# Library Presentation for Research **Methodology**

Lecture 1

After this Demonstration, you will be able to …

- Find Articles Related to your Research using
	- IEEE Xplore
- Find Technical Books using
	- UA Libraries Catalog and Safari Technical Books
- Perform a thorough search by
	- <u>[using more than one database](http://libguides.uakron.edu/research3460/example)</u>
	- using both keyword AND subject searching
	- more literature review tips (PDF)

## How do I find these resources?

- Use **Databases by Title hyperlink on the University Libraries** homepage when you know the database name.
- Using the databases by title hyperlink off-campus
	- You will be prompted by The University of Akron Login screen to enter your UANet ID and Password.
	- If you go to the URL of the resource directly, you will bypass the proxy server.

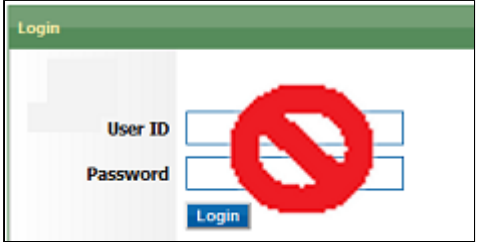

- Asked to login off-campus? Most likely either you
	- Bypassed or were dropped by the proxy
	- Were trying to get an article that the library does not have a subscription through where you tried to get it

## **ZipSearch**

 multiple databases  **it for its intended purpose.** purpose. • [ZipSearch](http://ezproxy.uakron.edu:2048/login?url=http://search.ebscohost.com/login.aspx?authtype=ip,cookie,uid&profile=eds) is a tool that searches and catalogs. **Remember to use** 

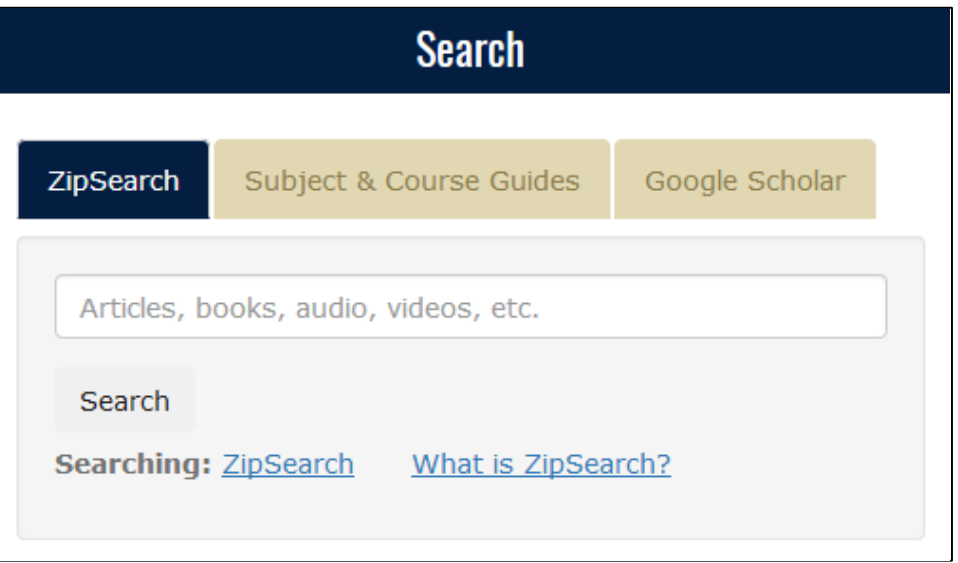

- $\checkmark$  Good use Find one article to review for a class project.
- Poor use Perform a background search for your thesis.

## Using IEEE Xplore to Find Related Articles

## • **IEEE Xplore**

- Get IEEE and IET journal articles and conference papers in full-text
- Download IEEE active and historical standards, including redline versions that show changes from the previous version but **NOT** the draft standards
- For additional information, use the **What can I access**  hyperlink in IEEE Xplore

## Using IEEE Xplore to Find Related Articles

Let's start with Parallel Computing as an example

● Metadata Only ● Full Text & Metadata

"parallel computing"  $\vert$  in  $\vert$  Metadata Only

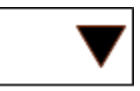

- Seeks the exact phrase parallel computing
- Other tips
	- Query is constructed like ((textbox1 AND textbox2) AND textbox3)
		- Particularly important when using OR
	- Without quotation marks it would search for parallel and computing

## Using IEEE Xplore to Find Articles

- You can add search terms or filter on year, author, etc.
	- $\bullet$  Add a search term

#### **Refine results by**

#### cardi\*

#### Remember, a document could pertain to cardiology…just not say it in the record for the item.

 $\alpha$ 

- You can deselect any added term or filter by selecting the  $^{\prime\prime}$  X $^{\prime\prime}$
- [Another filtering example \(PDF\)](http://www.uakron.edu/dotAsset/c0dfd9ee-4459-4ce2-91db-0cc6e6423aa4.pdf)

## Using IEEE Xplore to Find Related Articles

- scale computational models of cardiac electrophysiology Article: An efficient parallel numerical method for large-
	- Select the title for the detailed record, then the Keywords tab for index or subject terms

#### **Example Subject terms**

INSPEC: CONTROLLED INDEXING **parallel processing** 

INSPEC: NON CONTROLLED INDEXING

… **Large-scale parallel computation**  IEEE TERMS

… **parallel processing** 

…

 index term of interest and it is found in INSPEC: Controlled Indexing and **Parallel processing** is an IEEE terms.

 multiple sets of indexing or IEEE Xplore provides subject terms.

## Using IEEE Xplore to Find Articles

- Use the subject term "parallel processing" to broaden or expand this search.
	- Perform a new advanced search
	- $\odot$  Metadata Only  $\odot$  Full Text & Metadata

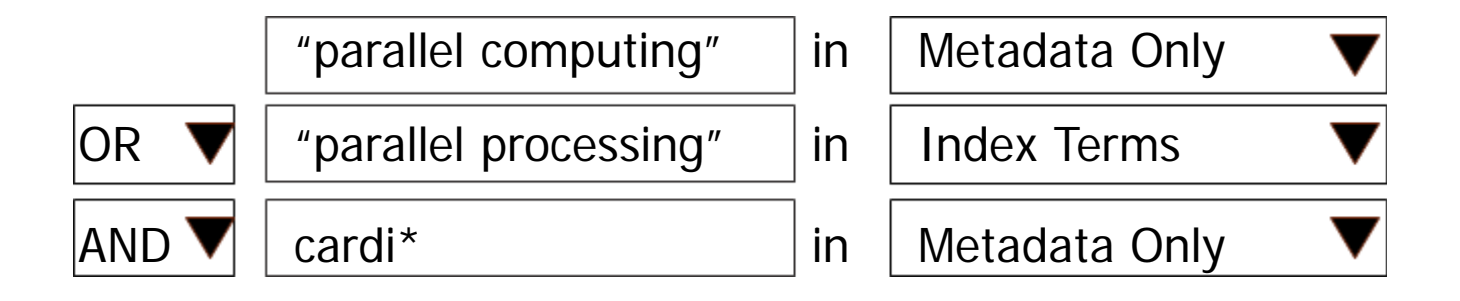

 Use a combination of keyword and subject searching to perform a more thorough search.

## Using IEEE Xplore to Find Articles

- Finding Help (in Footer)
- [A series of video tutorials like this presentation and more](http://libguides.uakron.edu/research3460/ieee)  examples
- <u>[Another subject and keyword search example \(PDF\)](http://www.uakron.edu/dotAsset/9a0ea27c-f711-4aaa-a14b-86b8738f0e02.pdf)</u>
- <u>Command search example (PDF)</u>
- [Another command search example \(PDF\)](http://www.uakron.edu/dotAsset/66ad2f70-a0ba-4e4f-9836-d26b761fea40.pdf)
- <u>Full-text search example (PDF)</u>
- [Tutorials from IEEE](http://www.ieee.org/publications_standards/publications/subscriptions/clientservices/training.html)

## How to Find Books

- [UA Libraries Catalog](http://library.uakron.edu/record=b2510186) 
	- Keyword searches most of the information in the record …
		- **[Try \("parallel computing" OR "parallel processing"\)](http://library.uakron.edu/search/X?SEARCH=(%22parallel%20computing%22%20OR%20%22parallel%20processing%22)%20and%20(heart*%20OR%20cardi**)&Da=2010&SORT=D)**  and (heart\* OR cardi\*\*) for date > 2010 using UA Libraries Catalog - 4 Results
			- For more results try
				- A broader search using more terms with the OR operator and/or broader terms
					- OR "parallel processing") and (medic\*) for date  $>$  2010 using UA Libraries Catalog [Try \("distributed computing" OR "parallel computing"](http://library.uakron.edu/search/X?SEARCH=(%22distributed%20computing%22%20OR%20%22parallel%20computing%22%20OR%20%22parallel%20processing%22)%20and%20(medic*)&Da=2010&SORT=D) 
						- Found a thesis: **Fast Fourier transform using parallel** processing for medical applications

How to Find Books

- For more results, try (cont.)
	- Full-Text Searching via the sources below. Try samples searches
		- **[Safari](http://library.uakron.edu/record=e1000136)** (Computer Related Books)
		- [Google Book example](http://libguides.uakron.edu/googlebooks)

How to Find Books

- For more results, try (cont.)
	- If no electronic access and not in our catalog, try OhioLINK
		- UA Libraries Catalog Buttons from a title search

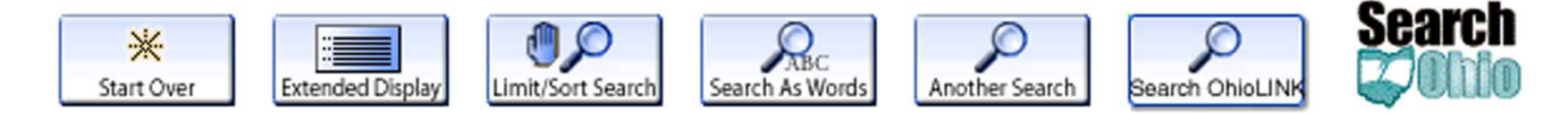

• If OhioLINK does not have it, try Search Ohio. If neither have it, order it from Interlibrary loan

## Keeping Current with Your Topic

- Keep track of previous searches and keep current with your topic
	- IEEE Xplore
		- Setup a free personal account
		- Table of Content alerts for journals in your area of interest
		- Can save searches
	- [Keeping Current tutorial for more information](http://libguides.uakron.edu/research3460/keep)

### Additional Exercises

- IEEE Xplore
	- Use a topic that you are interested and
		- 1. Find an article
		- 2. Look at the subject terms and combine them with your search if applicable
		- 3. Save your search that produces the article (you will need the article reference for lecture two)
			- You can either setup a free account with IEEE or
			- Save the article and the search query to a text file

## Additional Exercises

- Catalog
	- 1. Find a book on the same topic
- Before Lecture 2
	- [1. Decide which bibliographic manager that you want to](http://libguides.uakron.edu/refmanage) <u>use and setup an account</u>
	- 2. Have your choice setup and ready for the next lecture
		- If you have trouble, please email me before Monday 5PM